## **SecPath防火墙双机热备功能的配置(-)**

## **一、 组网需求:**

SecPath防火墙在双机热备的情况下做Session 的同步,单主模式。

**二、 组网图:**

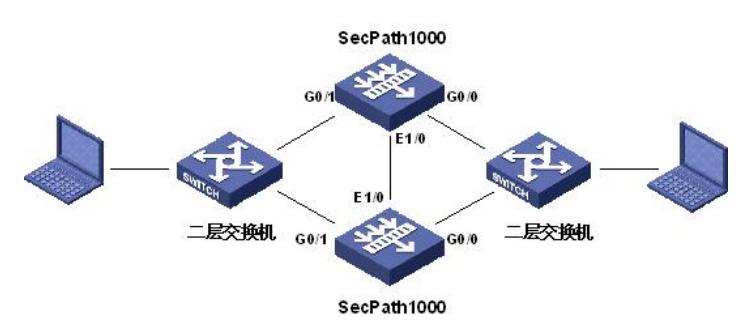

## **三、 配置步骤:**

适用版本 ESS 1621 之后的所有版本

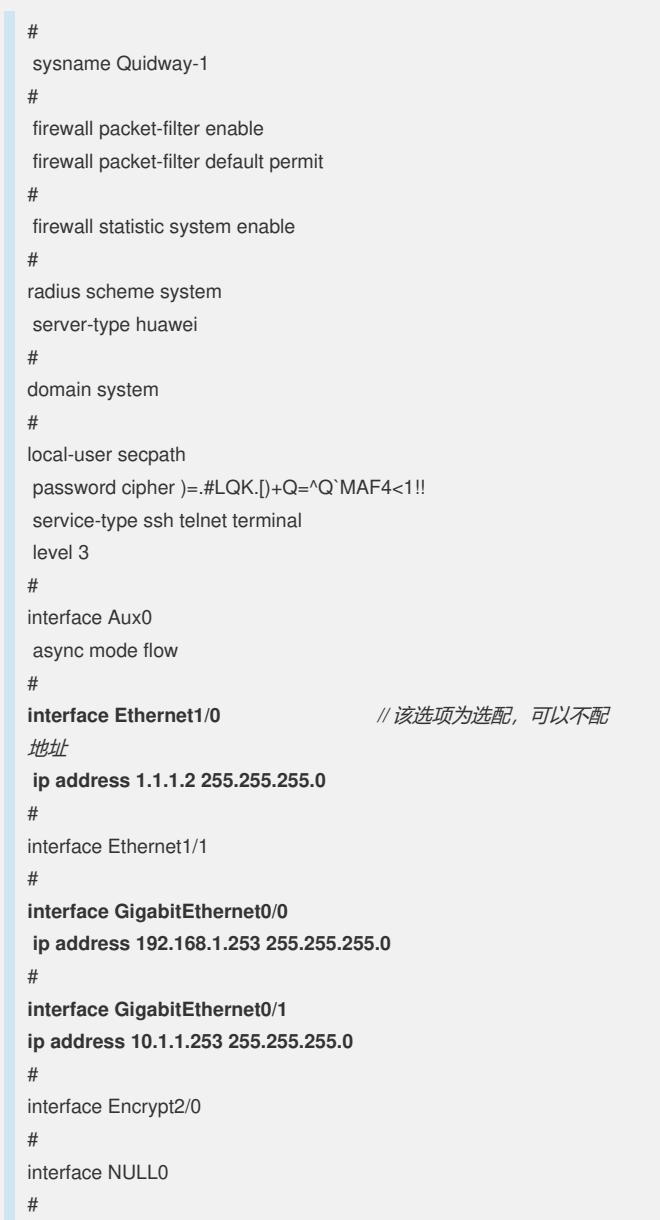

firewall zone local set priority 100 # firewall zone trust add interface GigabitEthernet0/0 set priority 85 # firewall zone untrust add interface GigabitEthernet0/1 set priority 5 # firewall zone DMZ set priority 50 # firewall interzone local trust # firewall interzone local untrust # firewall interzone local DMZ # firewall interzone trust untrust # firewall interzone trust DMZ # firewall interzone DMZ untrust # **rdo 1** *//* 配置*rdo* 组,未加深部分为设备自动生成项 **priority 105** *//* 配置组的优先级 **ha-interface interface Ethernet1/0** *//* 配置同步状态使用的端口 **vif 1 interface GigabitEthernet0/0 virtual-ip 192.168.1.200** *//* 配 置虚接口地址 **vif 2 interface GigabitEthernet0/1 virtual-ip 10.1.1.200** *//* 配 置虚接口地址 # user-interface con 0 authentication-mode scheme user-interface aux 0 authentication-mode scheme user-interface vty 0 4 authentication-mode scheme sysname Quidway-2 # firewall packet-filter enable firewall packet-filter default permit # firewall statistic system enable # radius scheme system server-type huawei # domain system # local-user secpath password cipher )=.#LQK.[)+Q=^Q`MAF4<1!! service-type ssh telnet terminal level 3 # interface Aux0 async mode flow # **interface GigabitEthernet0/0**

```
ip address 192.168.1.254 255.255.255.0
#
interface GigabitEthernet0/1
ip address 10.1.1.254 255.255.255.0
#
interface Ethernet1/0 // 选配项,可以不配地址、不加
入域
ip address 1.1.1.1 255.255.255.0
#
interface GigabitEthernet1/1
#
interface Encrypt2/0
#
interface NULL0
#
firewall zone local
set priority 100
#
firewall zone trust
add interface GigabitEthernet0/0
set priority 85
#
firewall zone untrust
add interface GigabitEthernet0/1
set priority 5
#
firewall zone DMZ
set priority 50
#
firewall interzone local trust
#
firewall interzone local untrust
#
firewall interzone local DMZ
#
firewall interzone trust untrust
#
firewall interzone trust DMZ
#
firewall interzone DMZ untrust
#
rdo 1 // 配置rdo组, 配置说明同上
ha-interface interface GigabitEthernet1/0
vif 1 interface GigabitEthernet0/0 virtual-ip 192.168.1.200
vif 2 interface GigabitEthernet0/1 virtual-ip 10.1.1.200
#
user-interface con 0
authentication-mode scheme
user-interface aux 0
authentication-mode scheme
user-interface vty 0 4
authentication-mode scheme
```
## **四、 配置关键点:**

注意优先级的使用,大优先级的设备为主设备,当vif组中的端口down后 rdo优 先级的值会相应减小(reduce 后面的数值)。 同步后的session在前面有 remote的标识项。